# **okular / VR-Control:**

**Mehrwerte durch Erweiterung des Bedienkonzepts**

19.05 2022 Nicola Sträter

Georg Utzel

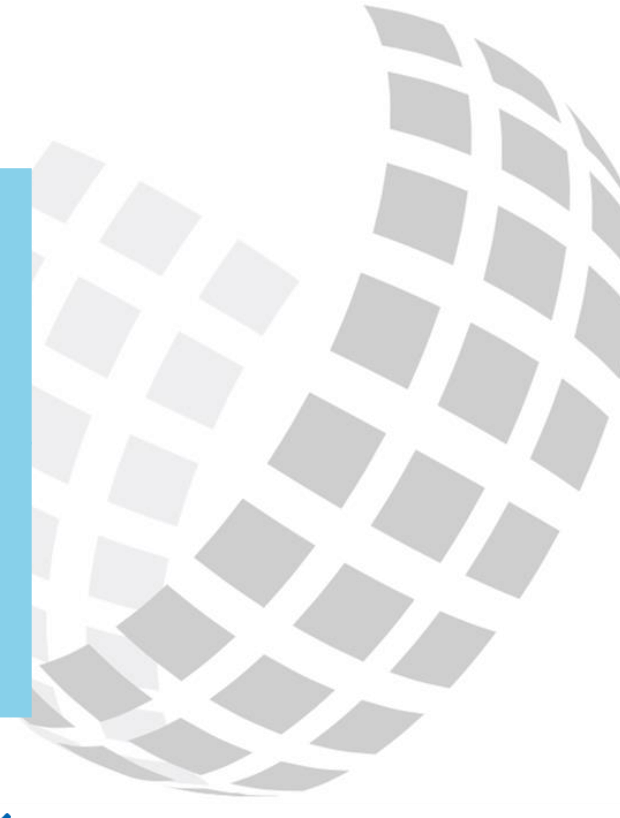

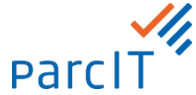

## **Agenda okular / VR-Control: Mehrwerte durch Erweiterung des Bedienkonzepts**

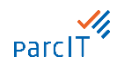

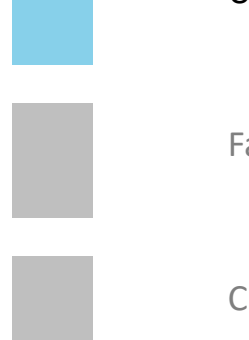

Überblick

Favoriten

Checklisten

## **Überblick**

#### **Geplante Umsetzung**

- Version 6.7  $\checkmark$ 
	- − CBS
	- − KRM
	- − SIMON
	- − ZIABRIS
	- − ZIRIS/ ZINSMANAGEMENT
- Version 6.8  $\checkmark$ 
	- − Weitere Produkte

# **Version 6.7**

#### **CBS ZIA** 30  $\mathcal{L}$ **KRM ZIM AR ART**

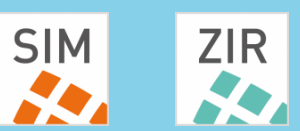

# **Version 6.8**

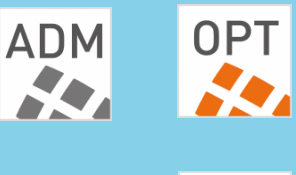

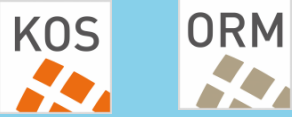

## **Agenda okular / VR-Control: Mehrwerte durch Erweiterung des Bedienkonzepts**

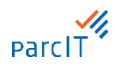

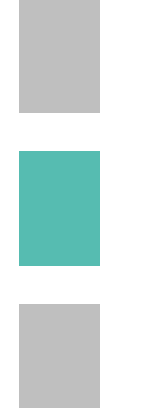

Überblick

Favoriten

Checklisten

### **CBS/KRM – Favoriten**

- Funktionen (Masken)  $\checkmark$ können als Favoriten hinterlegt werden
- Häufig verwendete  $\checkmark$ Funktionen können direkt aufgerufen werden
- Eine Funktion öffnet eine  $\checkmark$ Maske ohne voreingestellte Parameter

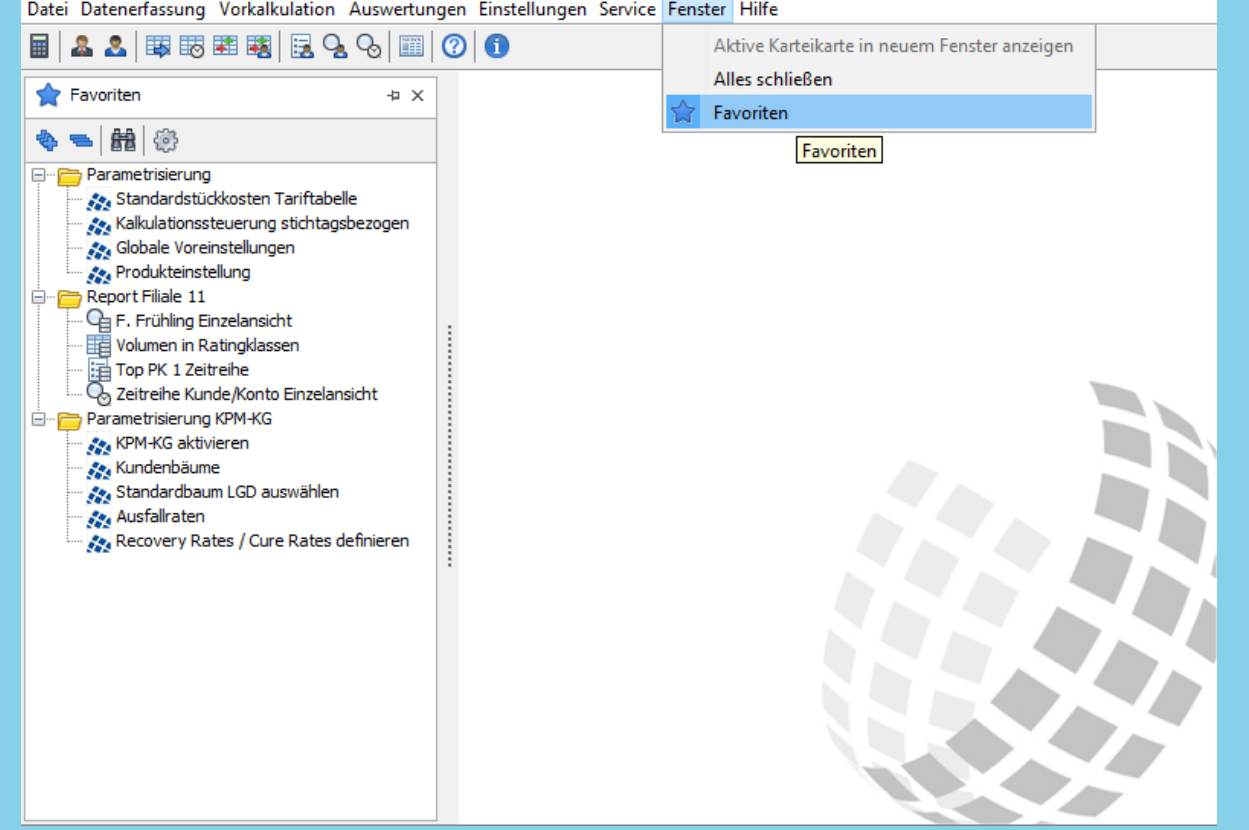

**CBS/KRM - Vorgänge**

 $\checkmark$ Bei Vorgängen werden die Auswertungen mit hinterlegten Einstellungen aufgerufen.

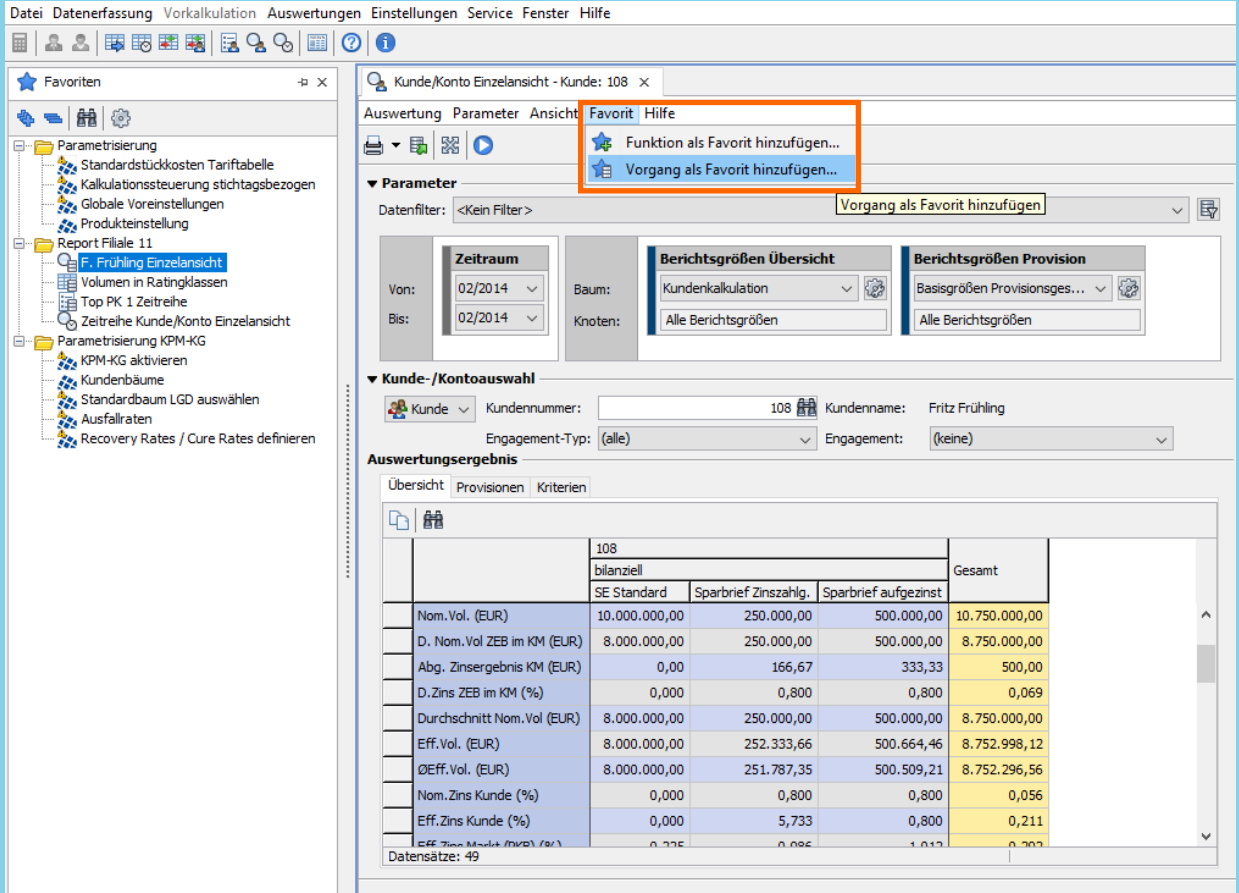

ė

ė

## **Agenda okular / VR-Control: Mehrwerte durch Erweiterung des Bedienkonzepts**

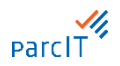

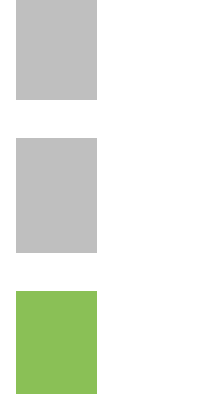

### Überblick

Favoriten

Checklisten

19.05.2022 I okular / VR-Control: Mehrwerte durch Erweiterung des Bedienkonzepts I Nicola Sträter, Georg Utzel I Seite 7 © parcIT GmbH

## **Checklisten Eine erste Prozessunterstützung**

 $M$ 

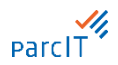

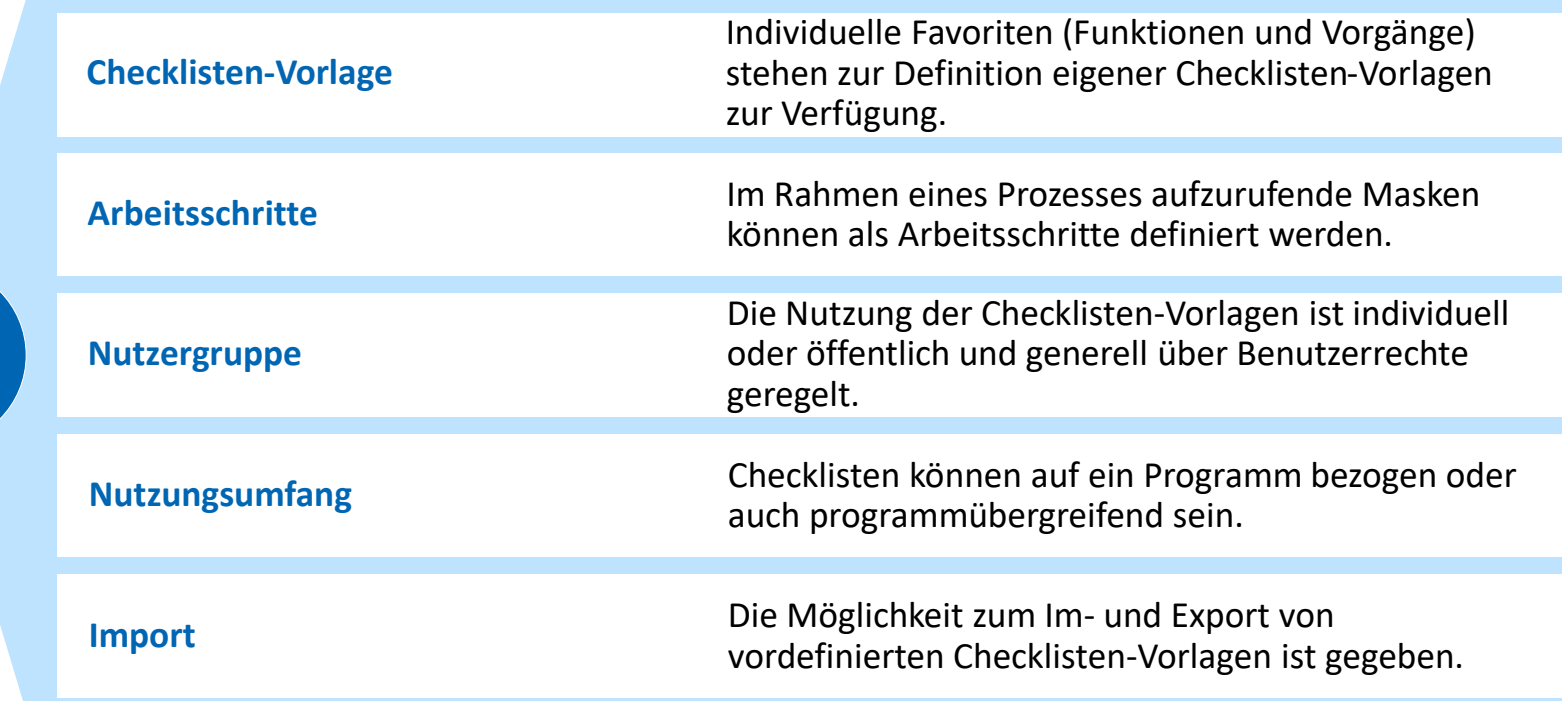

### **Checklisten Auswahl / Ausführung**

- Auswahl einer  $\boldsymbol{\mathcal{J}}$ auszuführenden Checkliste
- $\checkmark$  Farbliche Visualisierung des Arbeitsstandes der Checkliste
- Durchführung und  $\checkmark$ Abhaken der einzelnen Arbeitsschritte

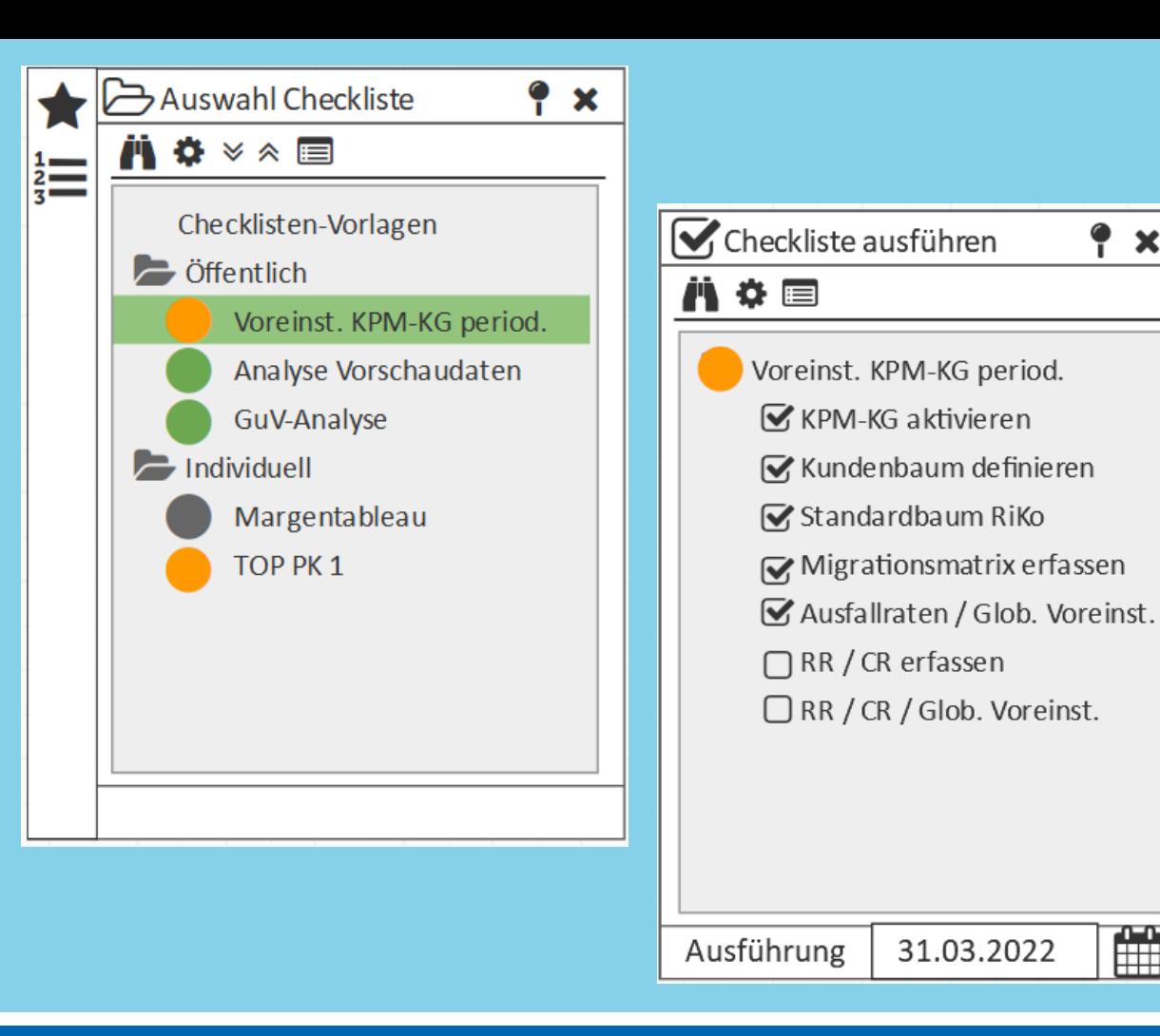

Ĥ

ę.  $\mathbf x$ 

### **Parametrisierung KPM-KG periodisch**

1. Schritt  $\checkmark$ 

KPM-KG in der  $\checkmark$ Allgemeinen Kalkulationssteuerung aktivieren

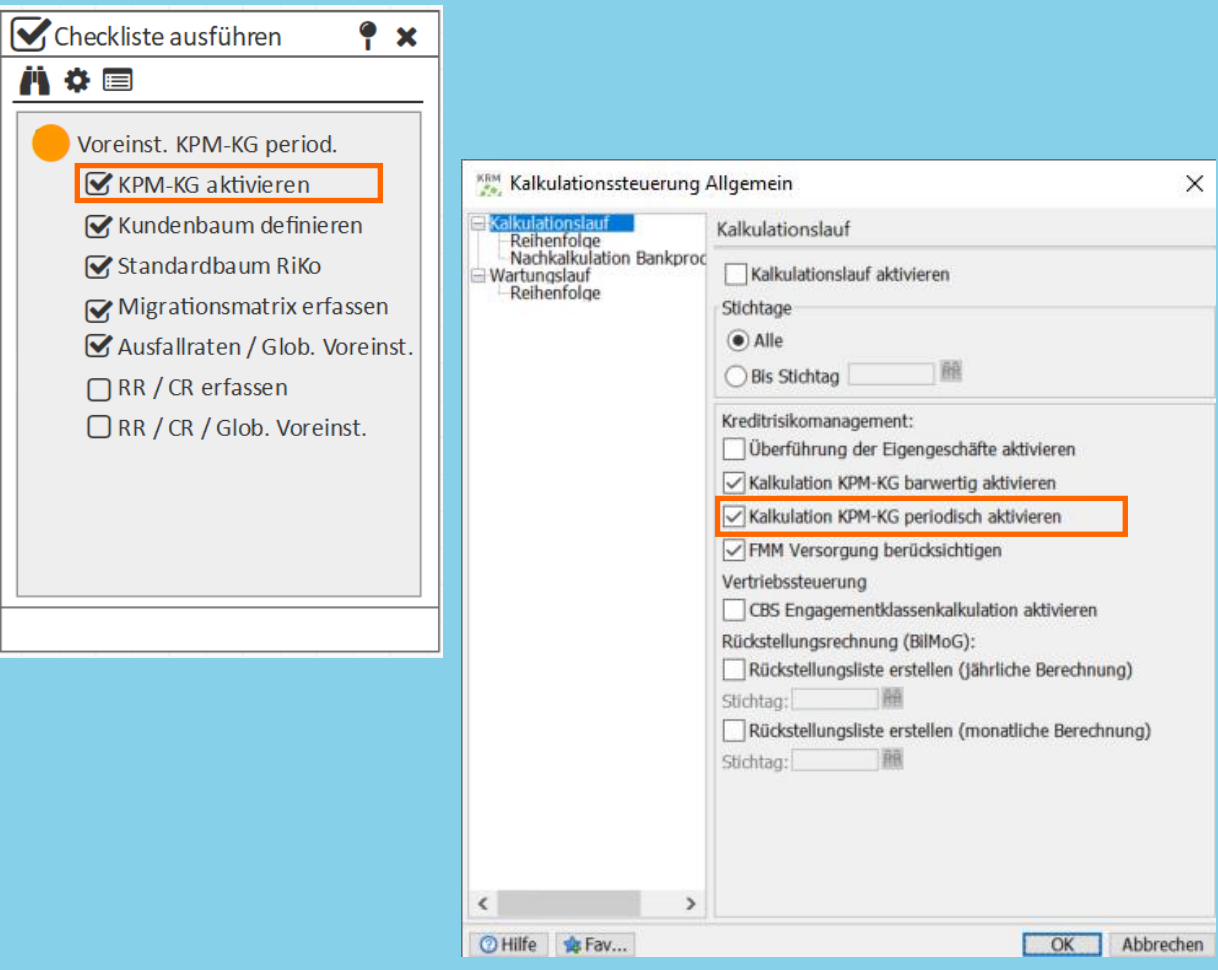

### **Parametrisierung KPM-KG periodisch**

- 2. Schritt  $\checkmark$
- $\checkmark$  Kundenbaum zur Kalkulation des periodischen KPM-KG auswählen

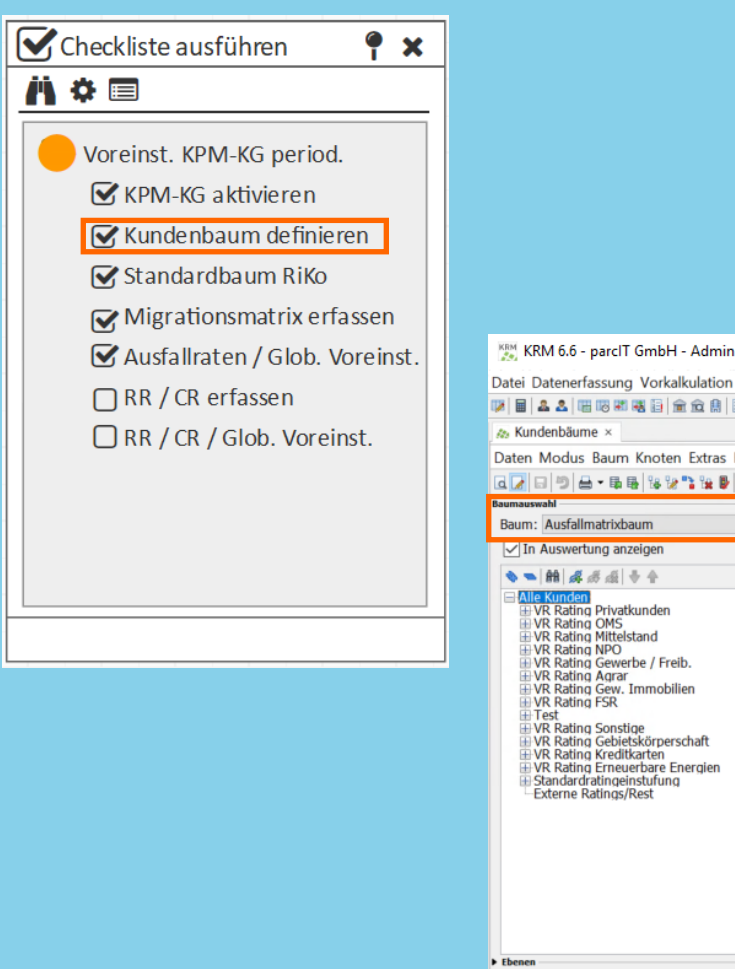

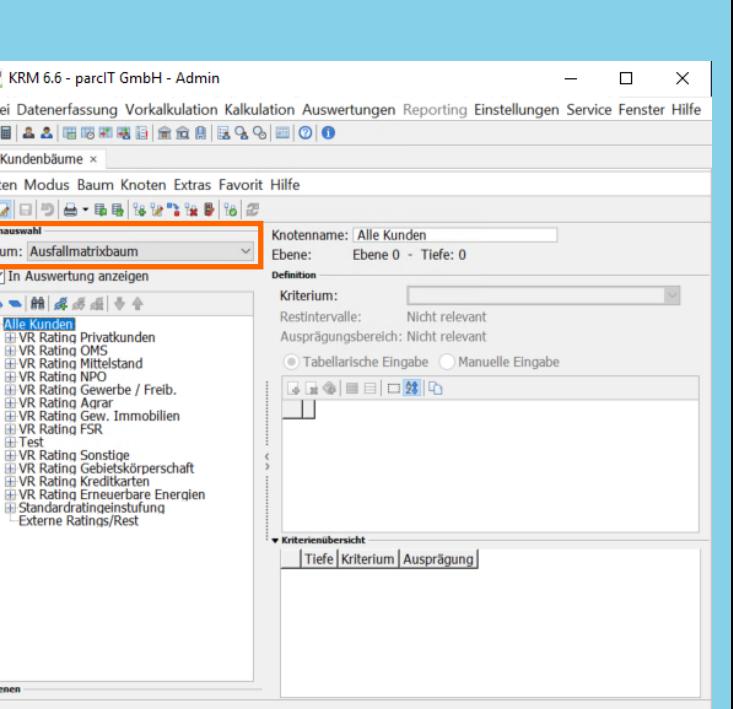

### **Parametrisierung KPM-KG periodisch**

- 3. Schritt  $\checkmark$
- Standard-Kundenbaum  $\checkmark$ zur Kalkulation der Risikokosten auswählen

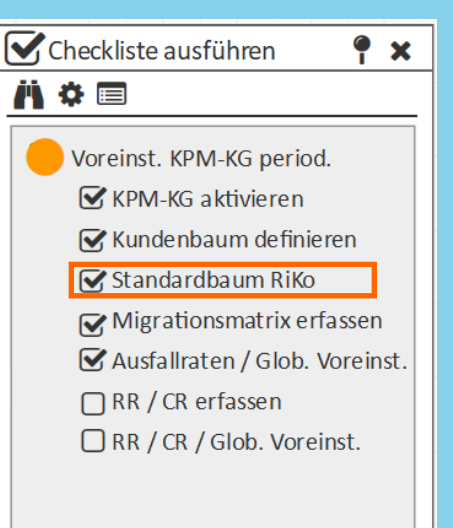

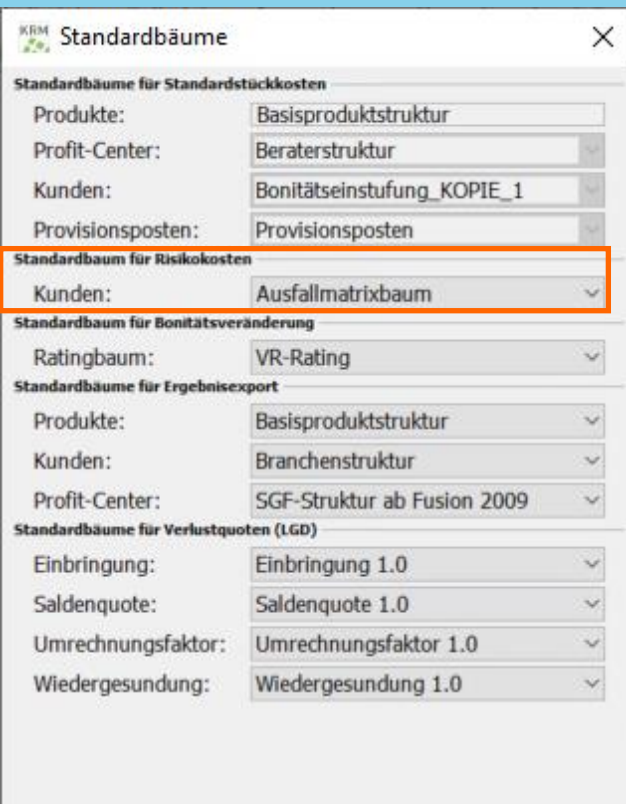

◎ Hilfe **☆ Fav...** 

Abbrechen

OK

**Checklisten-Vorlagen Definition**

- $\checkmark$  Funktionen können als Arbeitsschritte definiert werden
- $\boldsymbol{\mathcal{U}}$ Arbeitsschritte außerhalb von okular werden durch individuelle Textbausteine ergänzt
- Übersicht aller  $\boldsymbol{\mathcal{U}}$ Checklisten inkl. Status

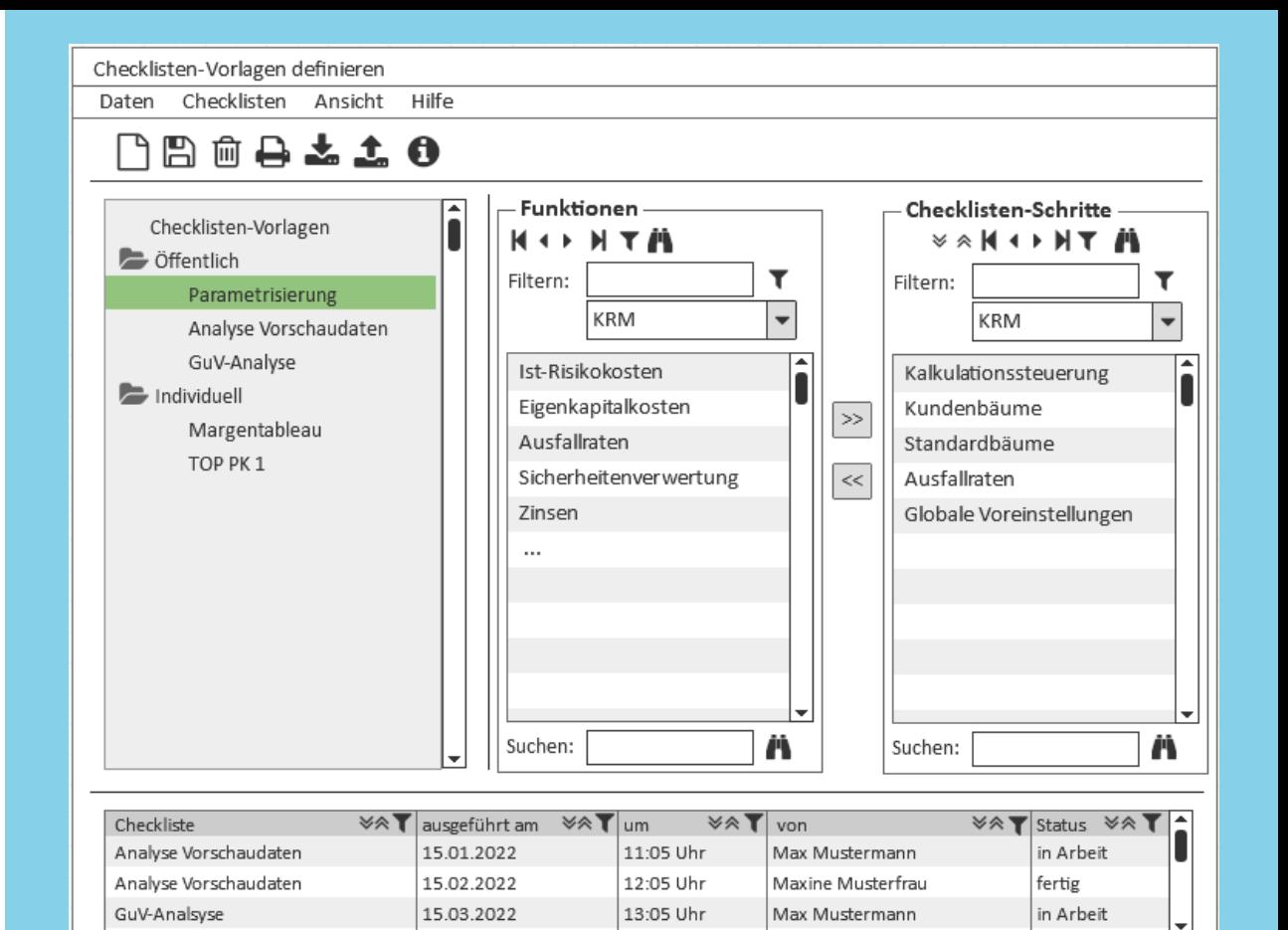

Ordnerstruktur  $\checkmark$ individuell zu strukturieren

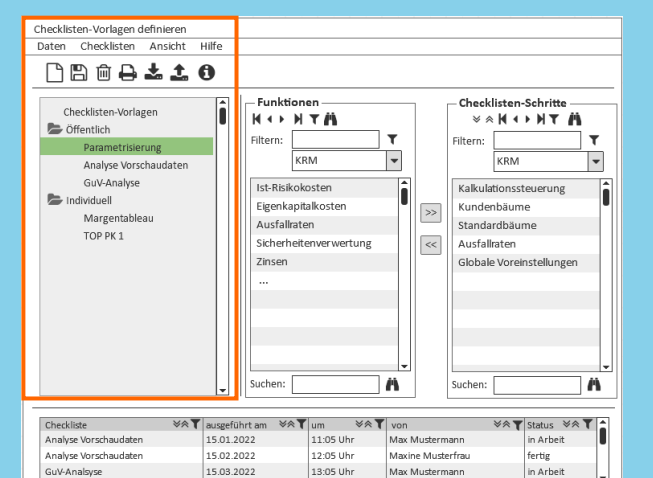

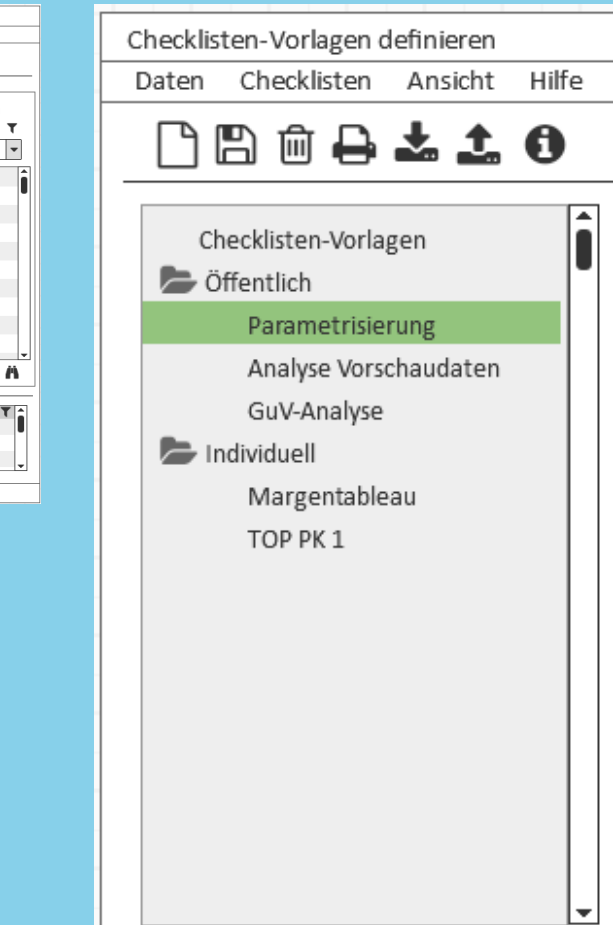

- $\vee$  Alle Funktionen (und im Nachgang auch alle individuellen Vorgänge) können als Checklisten-Schritte ausgewählt werden
- $\checkmark$  Gefiltert nach okular-Produkten

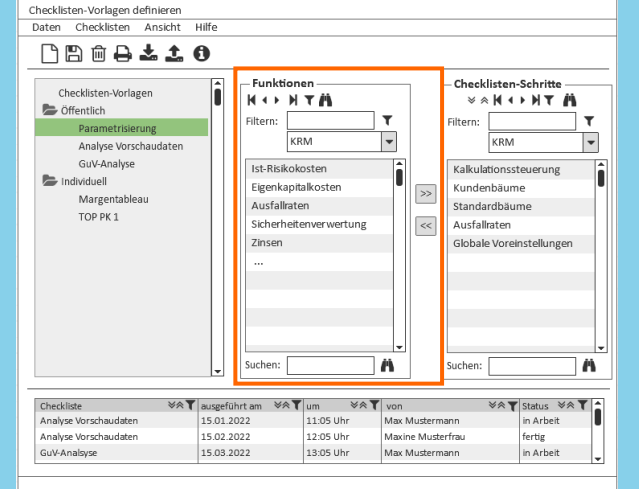

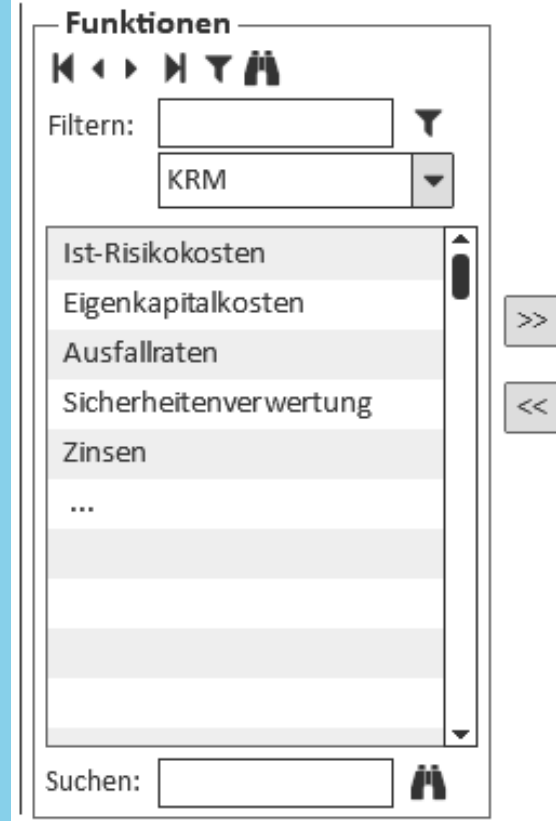

 $\checkmark$  Checklisten-Schritte können um individuelle Schritte ergänzt werden

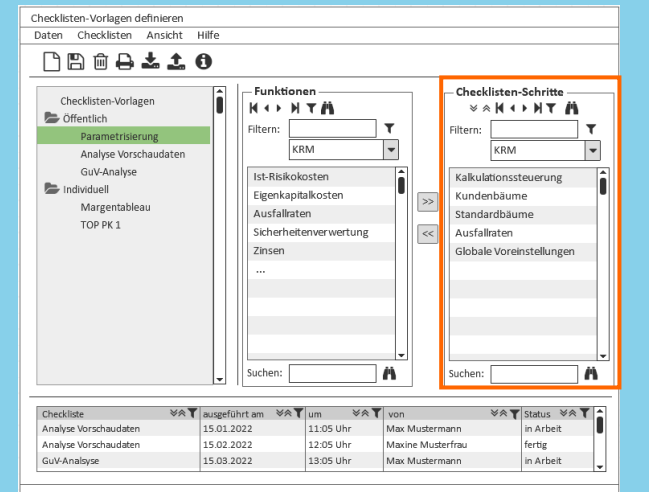

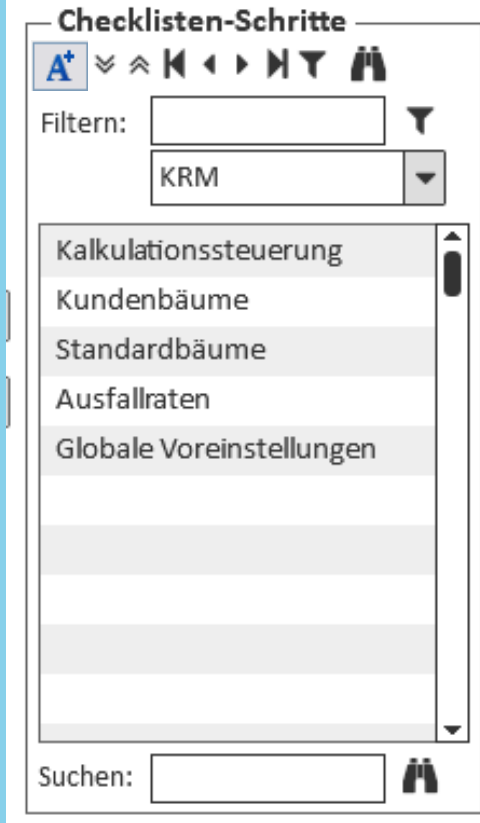

- Überblick aller  $\checkmark$ Checklisten
- $\checkmark$  Sortier- und Filterfunktion

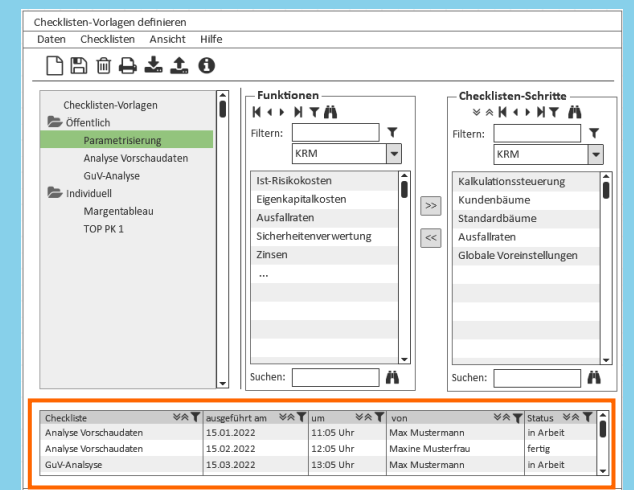

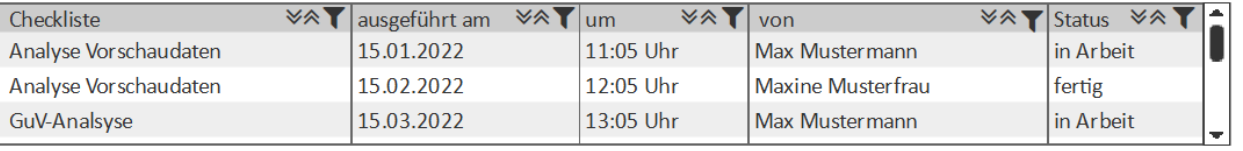

## **Ihre Ansprechpartner**

Nicola Sträter Methoden- und Produktmanagement Nicola.Straeter@parcIT.de

Georg Utzel Methoden- und Produktmanagement Georg.Utzel@parcIT.de

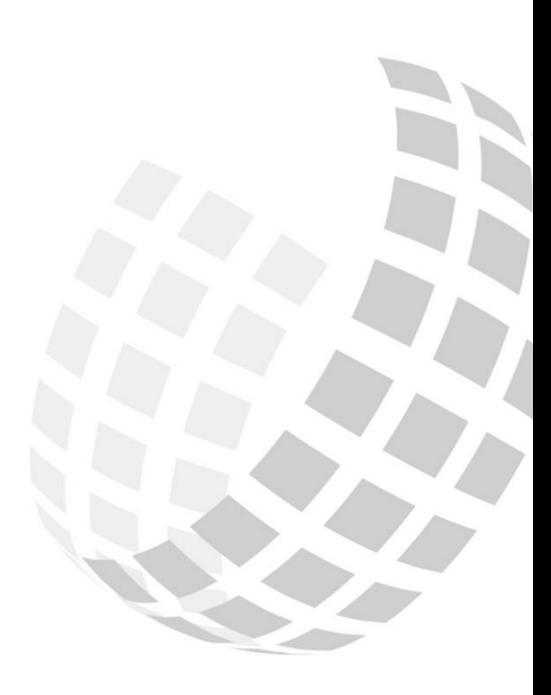

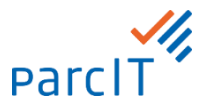